# **Table of Contents**

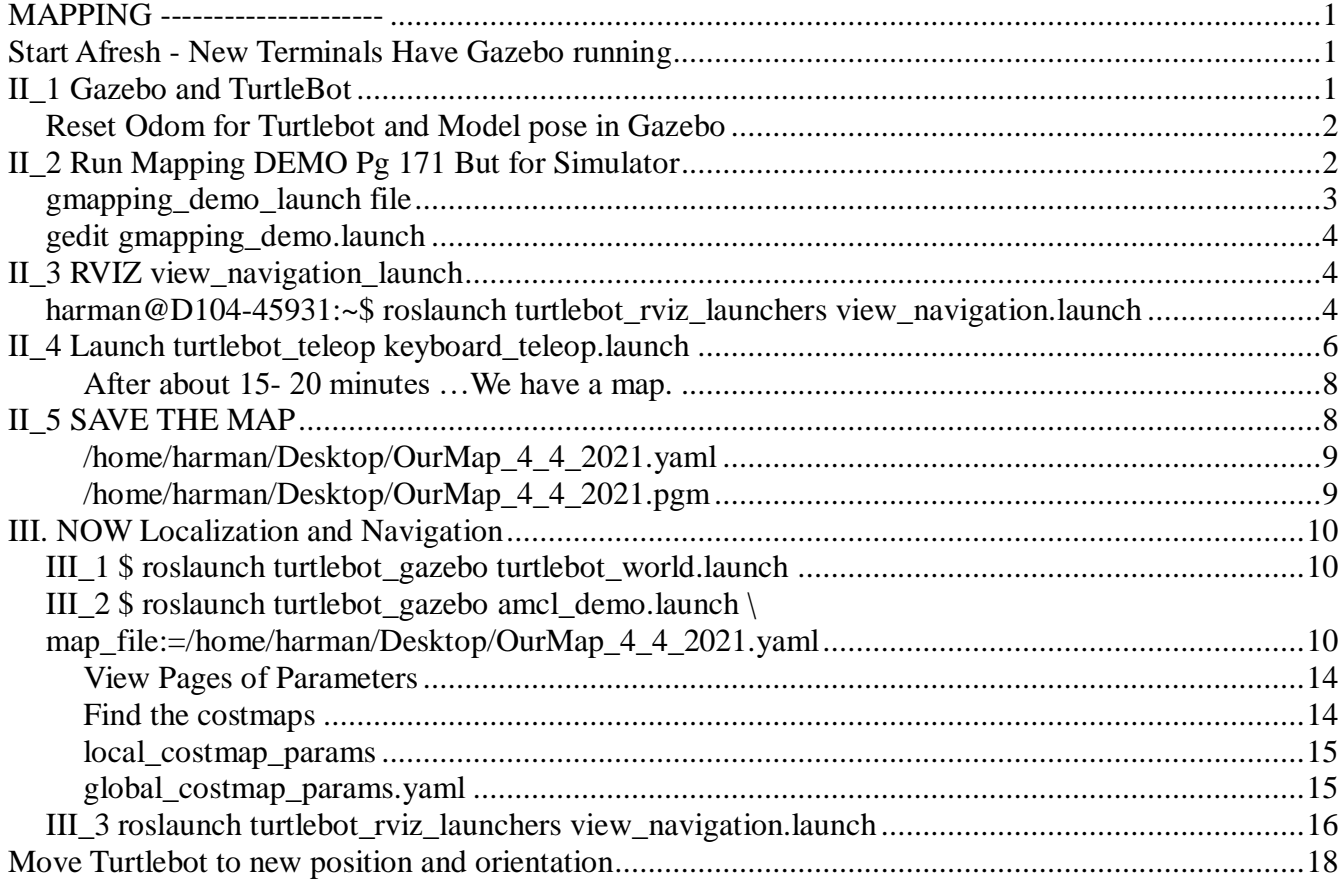

**MAPPING ---------------------**

# **Start Afresh - New Terminals Have Gazebo running**

## **II\_1 Gazebo and TurtleBot**

\$ roslaunch turtlebot\_gazebo turtlebot\_world.launch

#### **Reset Odom for Turtlebot and Model pose in Gazebo**

Pg 170 Check Model pose  $= 0$  (about); Reset with Edit: Reset Check Model pose again \$ rostopic echo /odom -n1

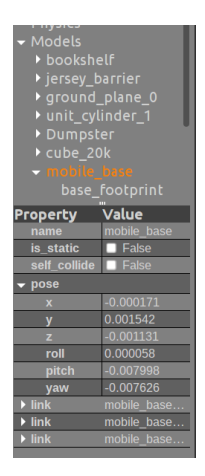

\$ rostopic pub /mobile\_base/commands/reset\_odometry std\_msgs/Empty

#### \$ rostopic echo /odom/pose -n1 pose:

```
 position:
   x: 1.44468352064e-08
   y: -1.84578891437e-09
   z: 0.0
  orientation:
   x: 0.0
   y: 0.0
   z: -0.00823701225098
   w: 0.999966075239
covariance: [0.1, 0.0, 0.0, 0.0, 0.0, 0.0, 0.0, 0.1, 0.0, 0.0, 0.0, 0.0, 0.0, 0.0, 1000000.0, 0.0, 0.0, 0.0, 0.0, 0.0, 0.0, 
1000000.0, 0.0, 0.0, 0.0, 0.0, 0.0, 0.0, 1000000.0, 0.0, 0.0, 0.0, 0.0, 0.0, 0.0, 0.05]
```
# **II\_2 Run Mapping DEMO Pg 171 But for Simulator**

\$ roslaunch turtlebot\_gazebo gmapping\_demo.launch

... logging to /home/harman/.ros/log/f41127c4-9590-11eb-9dbd-9cb6d00f6f89/roslaunch-D104-45931-7394.log Checking log directory for disk usage. This may take awhile. Press Ctrl-C to interrupt Done checking log file disk usage. Usage is <1GB.

started roslaunch server http://D104-45931:38962/

#### SUMMARY

========

#### PARAMETERS

- \* /rosdistro: kinetic
- \* /rosversion: 1.12.16
- \* /slam\_gmapping/angularUpdate: 0.436
- \* /slam\_gmapping/astep: 0.05
- \* /slam\_gmapping/base\_frame: base\_footprint
- \* /slam\_gmapping/delta: 0.05
- \* /slam\_gmapping/iterations: 5
- \* /slam\_gmapping/kernelSize: 1
- \* /slam\_gmapping/lasamplerange: 0.005
- \* /slam\_gmapping/lasamplestep: 0.005
- \* /slam\_gmapping/linearUpdate: 0.5
- \* /slam\_gmapping/llsamplerange: 0.01
- \* /slam\_gmapping/llsamplestep: 0.01
- \* /slam\_gmapping/lsigma: 0.075
- \* /slam\_gmapping/lskip: 0
- \* /slam\_gmapping/lstep: 0.05
- \* /slam\_gmapping/map\_update\_interval: 5.0
- \* /slam\_gmapping/maxRange: 8.0
- \* /slam\_gmapping/maxUrange: 6.0
- \* /slam\_gmapping/minimumScore: 200
- \* /slam\_gmapping/odom\_frame: odom
- \* /slam\_gmapping/ogain: 3.0
- \* /slam\_gmapping/particles: 80
- \* /slam\_gmapping/resampleThreshold: 0.5
- \* /slam\_gmapping/sigma: 0.05
- \* /slam\_gmapping/srr: 0.01
- \* /slam\_gmapping/srt: 0.02
- \* /slam\_gmapping/str: 0.01
- \* /slam\_gmapping/stt: 0.02
- \* /slam\_gmapping/temporalUpdate: -1.0
- \* /slam\_gmapping/xmax: 1.0
- \* /slam\_gmapping/xmin: -1.0
- \* /slam\_gmapping/ymax: 1.0
- \* /slam\_gmapping/ymin: -1.0

#### **NODES**

/

slam\_gmapping (gmapping/slam\_gmapping)

ROS\_MASTER\_URI=http://localhost:11311

process[slam\_gmapping-1]: started with pid [7411]

process[slam\_gmapping-1]: started with pid [6172] [ INFO] [1617586840.597473082, 46.920000000]: Laser is mounted upwards. -maxUrange 6 -maxUrange 8 -sigma 0.05 -kernelSize 1 -lstep 0.05 -lobsGain 3 -astep 0.05 -srr 0.01 -srt 0.02 -str 0.01 -stt 0.02 -linearUpdate 0.5 -angularUpdate 0.436 -resampleThreshold 0.5 -xmin -1 -xmax 1 -ymin -1 -ymax 1 -delta 0.05 -particles 80 [ INFO] [1617586840.599244803, 46.920000000]: Initialization complete update frame 0 update ld=0 ad=0 Laser Pose= -0.0859552 0.0493663 -0.0202184 m\_count 0 Registering First Scan

## **gmapping\_demo\_launch file**

harman@D104-45931:/opt/ros/kinetic/share/turtlebot\_navigation/launch\$ la -la total 24 drwxr-xr-x 4 root root 4096 Sep 30 2020 . drwxr-xr-x 8 root root 4096 Sep 30 2020 .. -rw-r--r-- 1 root root 1739 Nov 1 2016 amcl\_demo.launch

-rw-r--r-- 1 root root 956 Nov 1 2016 gmapping\_demo.launch drwxr-xr-x 2 root root 4096 Sep 30 2020 graveyard drwxr-xr-x 4 root root 4096 Sep 30 2020 includes

## **gedit gmapping\_demo.launch**

```
harman@D104-45931:/opt/ros/kinetic/share/turtlebot_navigation/launch$ gedit gmapping_demo.launch
<launch>
 \langle!-- 3D sensor -->
 <arg name="3d_sensor" default="$(env TURTLEBOT_3D_SENSOR)"/> <!-- r200, kinect, asus_xtion_pro -->
  <include file="$(find turtlebot_bringup)/launch/3dsensor.launch">
   <arg name="rgb_processing" value="false" />
  \langlearg name="depth_registration" value="false" />
   <arg name="depth_processing" value="false" />
  \lt !-- We must specify an absolute topic name because if not it will be prefixed by "$(arg camera)".
       Probably is a bug in the nodelet manager: https://github.com/ros/nodelet_core/issues/7 -->
  \langle \text{arg name} = \text{``scan\_topic''} \text{ value} = \text{''/scan''} \rangle
```
</include>

```
 <!-- Gmapping -->
```

```
<arg name="custom_gmapping_launch_file" default="$(find turtlebot_navigation)/launch/includes/gmapping/$(arg
3d_sensor)_gmapping.launch.xml"/>
\langleinclude file="$(arg custom_gmapping_launch_file)"/>
```

```
 <!-- Move base -->
 <include file="$(find turtlebot_navigation)/launch/includes/move_base.launch.xml"/>
```
</launch>

## **II\_3 RVIZ view\_navigation\_launch**

## **harman@D104-45931:~\$ roslaunch turtlebot\_rviz\_launchers view\_navigation.launch**

... logging to /home/harman/.ros/log/f41127c4-9590-11eb-9dbd-9cb6d00f6f89/roslaunch-D104-45931-8885.log Checking log directory for disk usage. This may take awhile. Press Ctrl-C to interrupt Done checking log file disk usage. Usage is <1GB.

started roslaunch server http://D104-45931:38984/

SUMMARY

```
========
PARAMETERS
* /rosdistro: kinetic
* /rosversion: 1.12.16
NODES
 /
   rviz (rviz/rviz)
```
ROS\_MASTER\_URI=http://localhost:11311

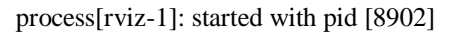

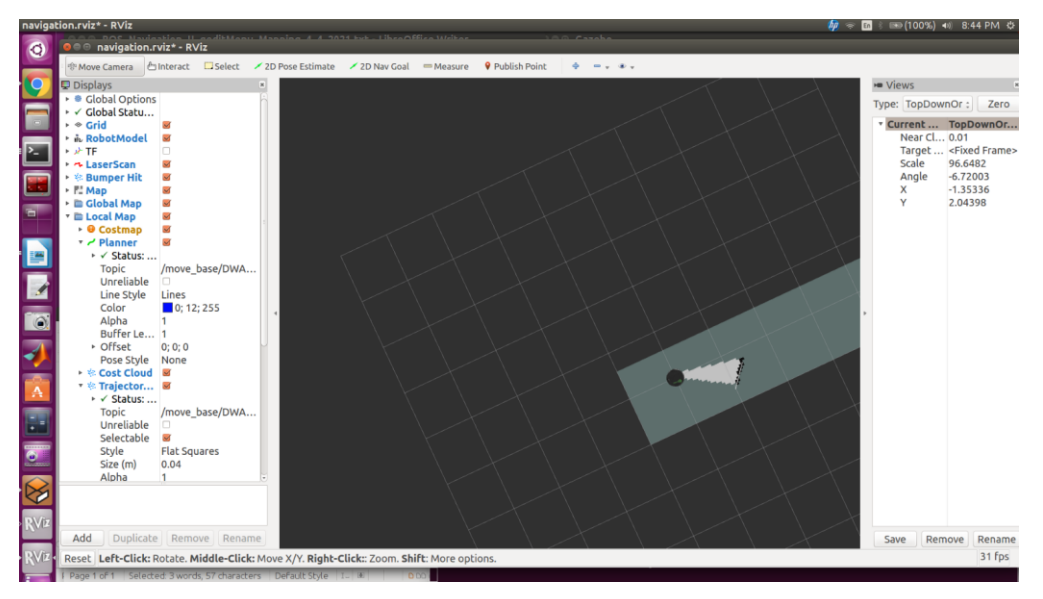

Grid, Robot Model, Laser Scan topic name /scan; Bumper hit, Map topic name /map, Global&Local Map, AMCL particles, Full Plan - Page 176 explains terms II\_4

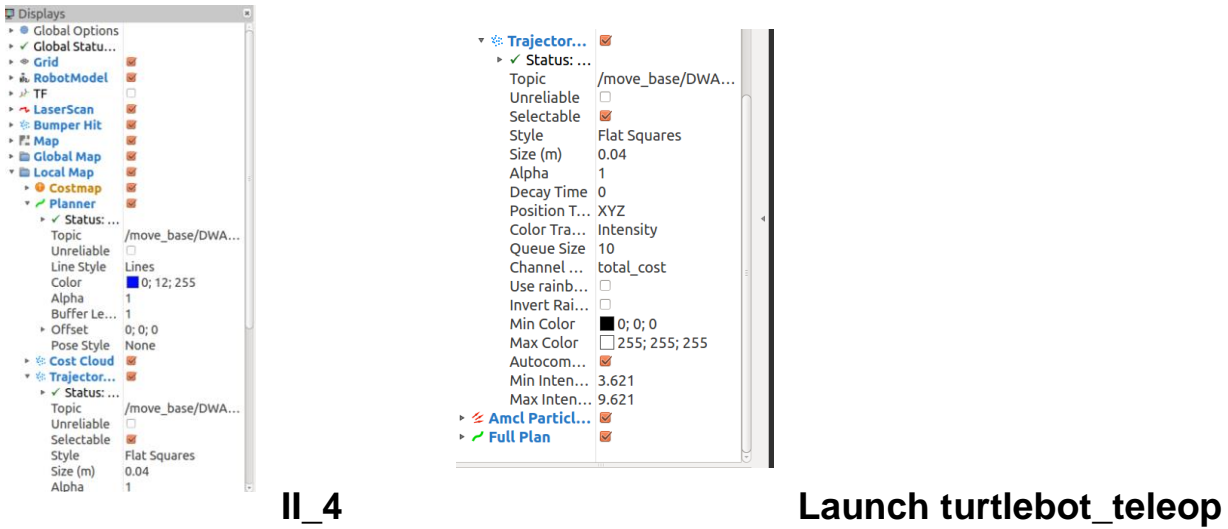

# **keyboard\_teleop.launch**

\$ roslaunch turtlebot\_teleop keyboard\_teleop.launch

Start driving the robot using keyboard keys and observe how the map is updated in Rviz Move TB and rotate TB to draw map.

#### Line up RVIZ and Gazebo images. Turtlebot looks at cube in RVIZ and Gazebo

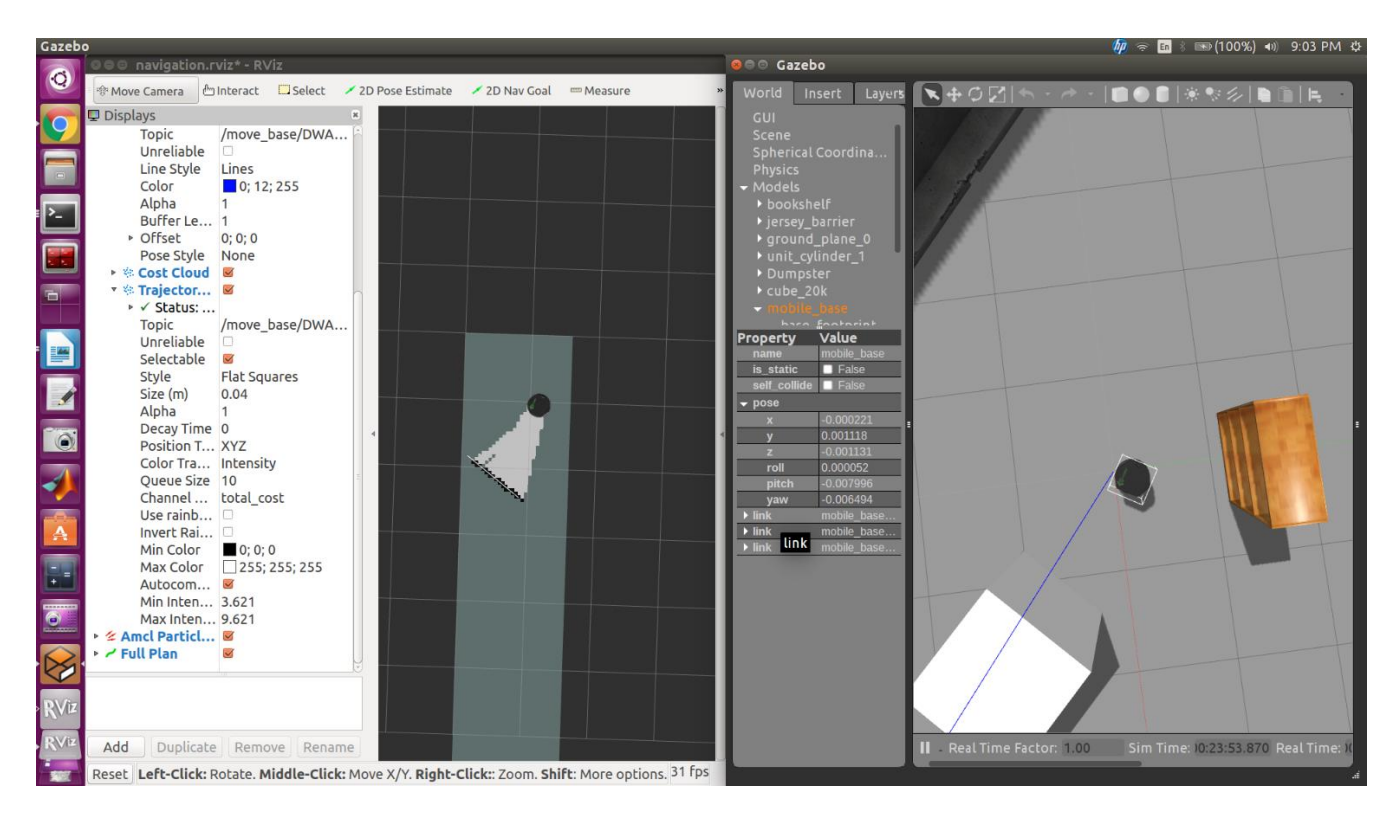

Focus on teleop window and start with l -CW rotation/ Try J – CCW Now move Turtlebot I or , and rotate again -

Use Shift+click to move image. Use wheel to change scale.

## **After about 15- 20 minutes …We have a map.**

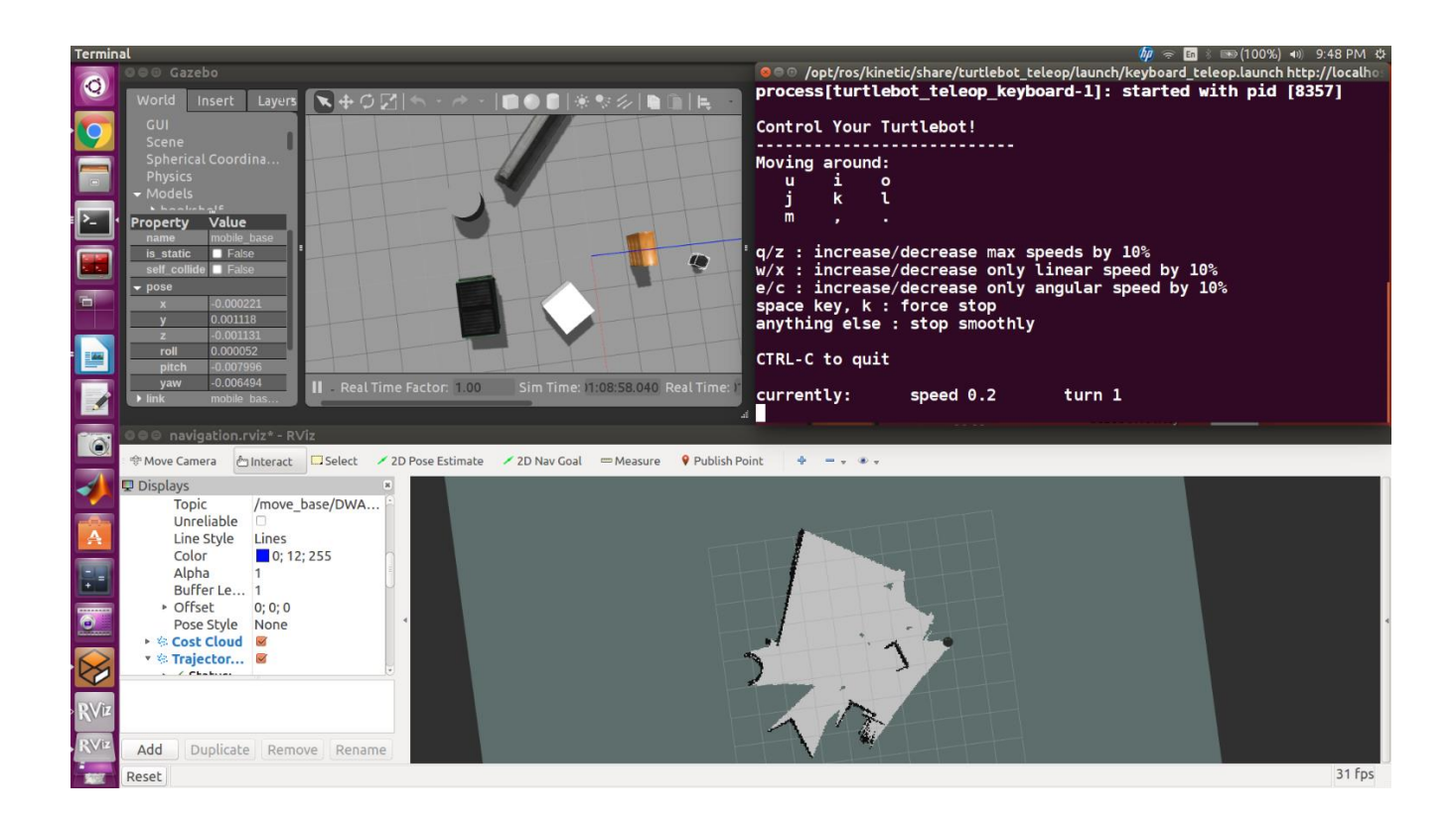

# **II\_5 SAVE THE MAP**

\$ rosrun map\_server map\_saver -f home/harman/Desktop/OurMap\_4\_4\_2021

harman@D104-45931:~\$ rosrun map\_server map\_saver -f /home/harman/Desktop/OurMap\_4\_4\_2021

\* Be sure that command is on one line! rosrun map\_server map\_saver -f  $\langle$ /home/harman/Desktop/OurMap2

or multi-line \$ rosrun map\_server map\_saver -f \ > /home/harman/Desktop/OurMap2

[INFO] [1617591680.423699879]: Waiting for the map [ INFO] [1617591680.650330511]: Received a 544 X 512 map @ 0.050 m/pix [ INFO] [1617591680.650371794]: Writing map occupancy data to /home/harman/Desktop/OurMap\_4\_4\_2021.pgm [ INFO] [1617591680.657492153, 4885.110000000]: Writing map occupancy data to /home/harman/Desktop/OurMap\_4\_4\_2021.yaml [ INFO] [1617591680.657599479, 4885.110000000]: Done

Two files created <map\_name>.yaml and <map\_name>.pgm

# **/home/harman/Desktop/OurMap\_4\_4\_2021.yaml**

image: /home/harman/Desktop/OurMap\_4\_4\_2021.pgm resolution: 0.050000 origin: [-15.400000, -13.800000, 0.000000] negate: 0 occupied\_thresh: 0.65 free\_thresh: 0.196

# **/home/harman/Desktop/OurMap\_4\_4\_2021.pgm**

"Portable Greymap", is a text- based image. format for greyscale images. PGM **files normally have the**  $\sim$ extension ".pgm".

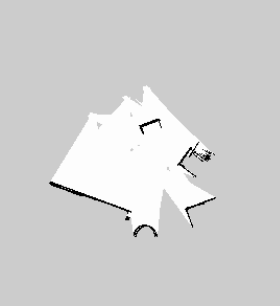

The file format known as  $\blacksquare$  plain PGM", which stands for

program. To **open** the **image** use the **image** name followed by the eog command. eog <name of the **image file**> // You can use tab to auto-complete the filename.Nov 7, 2014

**Eye of Gnome Or just Double Click to view. Or use gimp**

**Open** the Terminal window **in** *Ubuntu* (Alt + Cntrl + T) and type **eog** to **open** the **image** viewer

## **III. NOW Localization and Navigation**

**III\_1 \$ roslaunch turtlebot\_gazebo turtlebot\_world.launch**

## **III** 2 \$ roslaunch turtlebot qazebo amcl\_demo.launch \ map\_file:=/home/harman/Desktop/OurMap\_4\_4\_2021.yaml

#### **Page 177 Wait for odom received!**

**harman@D104-45931:~\$ roslaunch turtlebot\_gazebo amcl\_demo.launch \ > map\_file:=/home/harman/Desktop/OurMap\_4\_4\_2021.yaml ... logging to /home/harman/.ros/log/39c4bbac-95c6-11eb-9716-9cb6d00f6f89/roslaunch-D104- 45931-5182.log Checking log directory for disk usage. This may take awhile. Press Ctrl-C to interrupt Done checking log file disk usage. Usage is <1GB.**

**started roslaunch server http://D104-45931:44799/**

#### **SUMMARY**

**========**

#### **PARAMETERS**

- **\* /amcl/base\_frame\_id: base\_footprint**
- **\* /amcl/global\_frame\_id: map**
- **\* /amcl/gui\_publish\_rate: 10.0**
- **\* /amcl/initial\_pose\_a: 0.0**
- **\* /amcl/initial\_pose\_x: 0.0**
- **\* /amcl/initial\_pose\_y: 0.0**
- **\* /amcl/kld\_err: 0.05**
- **\* /amcl/kld\_z: 0.99**
- **\* /amcl/laser\_lambda\_short: 0.1**
- **\* /amcl/laser\_likelihood\_max\_dist: 2.0**
- **\* /amcl/laser\_max\_beams: 60**
- **\* /amcl/laser\_max\_range: 12.0**
- **\* /amcl/laser\_model\_type: likelihood\_field**
- **\* /amcl/laser\_sigma\_hit: 0.2**
- **\* /amcl/laser\_z\_hit: 0.5**
- **\* /amcl/laser\_z\_max: 0.05**
- **\* /amcl/laser\_z\_rand: 0.5**
- **\* /amcl/laser\_z\_short: 0.05**
- **\* /amcl/max\_particles: 2000**
- **\* /amcl/min\_particles: 500**
- **\* /amcl/odom\_alpha1: 0.2**
- **\* /amcl/odom\_alpha2: 0.2**
- **\* /amcl/odom\_alpha3: 0.2**
- **\* /amcl/odom\_alpha4: 0.2**
- **\* /amcl/odom\_alpha5: 0.1**
- **\* /amcl/odom\_frame\_id: odom**
- **\* /amcl/odom\_model\_type: diff**
- **\* /amcl/recovery\_alpha\_fast: 0.0**
- **\* /amcl/recovery\_alpha\_slow: 0.0**
- **\* /amcl/resample\_interval: 1**
- **\* /amcl/transform\_tolerance: 1.0**
- **\* /amcl/update\_min\_a: 0.2**
- **\* /amcl/update\_min\_d: 0.25**

**\* /amcl/use\_map\_topic: False \* /move\_base/DWAPlannerROS/acc\_lim\_theta: 2.0 \* /move\_base/DWAPlannerROS/acc\_lim\_x: 1.0 \* /move\_base/DWAPlannerROS/acc\_lim\_y: 0.0 \* /move\_base/DWAPlannerROS/forward\_point\_distance: 0.325 \* /move\_base/DWAPlannerROS/global\_frame\_id: odom \* /move\_base/DWAPlannerROS/goal\_distance\_bias: 24.0 \* /move\_base/DWAPlannerROS/max\_rot\_vel: 5.0 \* /move\_base/DWAPlannerROS/max\_scaling\_factor: 0.2 \* /move\_base/DWAPlannerROS/max\_trans\_vel: 0.5 \* /move\_base/DWAPlannerROS/max\_vel\_x: 0.5 \* /move\_base/DWAPlannerROS/max\_vel\_y: 0.0 \* /move\_base/DWAPlannerROS/min\_rot\_vel: 0.4 \* /move\_base/DWAPlannerROS/min\_trans\_vel: 0.1 \* /move\_base/DWAPlannerROS/min\_vel\_x: 0.0 \* /move\_base/DWAPlannerROS/min\_vel\_y: 0.0 \* /move\_base/DWAPlannerROS/occdist\_scale: 0.5 \* /move\_base/DWAPlannerROS/oscillation\_reset\_dist: 0.05 \* /move\_base/DWAPlannerROS/path\_distance\_bias: 64.0 \* /move\_base/DWAPlannerROS/publish\_cost\_grid\_pc: True \* /move\_base/DWAPlannerROS/publish\_traj\_pc: True \* /move\_base/DWAPlannerROS/rot\_stopped\_vel: 0.4 \* /move\_base/DWAPlannerROS/scaling\_speed: 0.25 \* /move\_base/DWAPlannerROS/sim\_time: 1.0 \* /move\_base/DWAPlannerROS/stop\_time\_buffer: 0.2 \* /move\_base/DWAPlannerROS/trans\_stopped\_vel: 0.1 \* /move\_base/DWAPlannerROS/vtheta\_samples: 20 \* /move\_base/DWAPlannerROS/vx\_samples: 6 \* /move\_base/DWAPlannerROS/vy\_samples: 1 \* /move\_base/DWAPlannerROS/xy\_goal\_tolerance: 0.15 \* /move\_base/DWAPlannerROS/yaw\_goal\_tolerance: 0.3 \* /move\_base/GlobalPlanner/allow\_unknown: True \* /move\_base/GlobalPlanner/cost\_factor: 3.0 \* /move\_base/GlobalPlanner/default\_tolerance: 0.0 \* /move\_base/GlobalPlanner/lethal\_cost: 253 \* /move\_base/GlobalPlanner/neutral\_cost: 50 \* /move\_base/GlobalPlanner/old\_navfn\_behavior: False \* /move\_base/GlobalPlanner/planner\_costmap\_publish\_frequency: 0.0 \* /move\_base/GlobalPlanner/planner\_window\_x: 0.0 \* /move\_base/GlobalPlanner/planner\_window\_y: 0.0 \* /move\_base/GlobalPlanner/publish\_potential: True \* /move\_base/GlobalPlanner/publish\_scale: 100 \* /move\_base/GlobalPlanner/use\_dijkstra: True \* /move\_base/GlobalPlanner/use\_grid\_path: False \* /move\_base/GlobalPlanner/use\_quadratic: True \* /move\_base/NavfnROS/allow\_unknown: False \* /move\_base/NavfnROS/default\_tolerance: 0.0 \* /move\_base/NavfnROS/planner\_window\_x: 0.0 \* /move\_base/NavfnROS/planner\_window\_y: 0.0 \* /move\_base/NavfnROS/visualize\_potential: False \* /move\_base/base\_global\_planner: navfn/NavfnROS \* /move\_base/base\_local\_planner: dwa\_local\_planner... \* /move\_base/controller\_frequency: 5.0 \* /move\_base/controller\_patience: 3.0 \* /move\_base/global\_costmap/global\_frame: map \* /move\_base/global\_costmap/inflation\_layer/cost\_scaling\_factor: 5.0 \* /move\_base/global\_costmap/inflation\_layer/enabled: True \* /move\_base/global\_costmap/inflation\_layer/inflation\_radius: 0.5 \* /move\_base/global\_costmap/map\_type: voxel**

**\* /move\_base/global\_costmap/max\_obstacle\_height: 0.6 \* /move\_base/global\_costmap/obstacle\_layer/bump/clearing: False \* /move\_base/global\_costmap/obstacle\_layer/bump/data\_type: PointCloud2 \* /move\_base/global\_costmap/obstacle\_layer/bump/marking: True \* /move\_base/global\_costmap/obstacle\_layer/bump/max\_obstacle\_height: 0.15 \* /move\_base/global\_costmap/obstacle\_layer/bump/min\_obstacle\_height: 0.0 \* /move\_base/global\_costmap/obstacle\_layer/bump/topic: mobile\_base/senso... \* /move\_base/global\_costmap/obstacle\_layer/combination\_method: 1 \* /move\_base/global\_costmap/obstacle\_layer/enabled: True \* /move\_base/global\_costmap/obstacle\_layer/mark\_threshold: 0 \* /move\_base/global\_costmap/obstacle\_layer/max\_obstacle\_height: 0.6 \* /move\_base/global\_costmap/obstacle\_layer/observation\_sources: scan bump \* /move\_base/global\_costmap/obstacle\_layer/obstacle\_range: 2.5 \* /move\_base/global\_costmap/obstacle\_layer/origin\_z: 0.0 \* /move\_base/global\_costmap/obstacle\_layer/publish\_voxel\_map: False \* /move\_base/global\_costmap/obstacle\_layer/raytrace\_range: 3.0 \* /move\_base/global\_costmap/obstacle\_layer/scan/clearing: True \* /move\_base/global\_costmap/obstacle\_layer/scan/data\_type: LaserScan \* /move\_base/global\_costmap/obstacle\_layer/scan/marking: True \* /move\_base/global\_costmap/obstacle\_layer/scan/max\_obstacle\_height: 0.35 \* /move\_base/global\_costmap/obstacle\_layer/scan/min\_obstacle\_height: 0.25 \* /move\_base/global\_costmap/obstacle\_layer/scan/topic: scan \* /move\_base/global\_costmap/obstacle\_layer/track\_unknown\_space: True \* /move\_base/global\_costmap/obstacle\_layer/unknown\_threshold: 15 \* /move\_base/global\_costmap/obstacle\_layer/z\_resolution: 0.2 \* /move\_base/global\_costmap/obstacle\_layer/z\_voxels: 2 \* /move\_base/global\_costmap/plugins: [{'type': 'costma... \* /move\_base/global\_costmap/publish\_frequency: 0.5 \* /move\_base/global\_costmap/robot\_base\_frame: base\_footprint \* /move\_base/global\_costmap/robot\_radius: 0.2 \* /move\_base/global\_costmap/static\_layer/enabled: True \* /move\_base/global\_costmap/static\_map: True \* /move\_base/global\_costmap/transform\_tolerance: 0.5 \* /move\_base/global\_costmap/update\_frequency: 1.0 \* /move\_base/local\_costmap/global\_frame: odom \* /move\_base/local\_costmap/height: 4.0 \* /move\_base/local\_costmap/inflation\_layer/cost\_scaling\_factor: 5.0 \* /move\_base/local\_costmap/inflation\_layer/enabled: True \* /move\_base/local\_costmap/inflation\_layer/inflation\_radius: 0.5 \* /move\_base/local\_costmap/map\_type: voxel \* /move\_base/local\_costmap/max\_obstacle\_height: 0.6 \* /move\_base/local\_costmap/obstacle\_layer/bump/clearing: False \* /move\_base/local\_costmap/obstacle\_layer/bump/data\_type: PointCloud2 \* /move\_base/local\_costmap/obstacle\_layer/bump/marking: True \* /move\_base/local\_costmap/obstacle\_layer/bump/max\_obstacle\_height: 0.15 \* /move\_base/local\_costmap/obstacle\_layer/bump/min\_obstacle\_height: 0.0 \* /move\_base/local\_costmap/obstacle\_layer/bump/topic: mobile\_base/senso... \* /move\_base/local\_costmap/obstacle\_layer/combination\_method: 1 \* /move\_base/local\_costmap/obstacle\_layer/enabled: True \* /move\_base/local\_costmap/obstacle\_layer/mark\_threshold: 0 \* /move\_base/local\_costmap/obstacle\_layer/max\_obstacle\_height: 0.6 \* /move\_base/local\_costmap/obstacle\_layer/observation\_sources: scan bump \* /move\_base/local\_costmap/obstacle\_layer/obstacle\_range: 2.5 \* /move\_base/local\_costmap/obstacle\_layer/origin\_z: 0.0 \* /move\_base/local\_costmap/obstacle\_layer/publish\_voxel\_map: False \* /move\_base/local\_costmap/obstacle\_layer/raytrace\_range: 3.0 \* /move\_base/local\_costmap/obstacle\_layer/scan/clearing: True \* /move\_base/local\_costmap/obstacle\_layer/scan/data\_type: LaserScan**

**\* /move\_base/local\_costmap/obstacle\_layer/scan/marking: True**

**\* /move\_base/local\_costmap/obstacle\_layer/scan/max\_obstacle\_height: 0.35 \* /move\_base/local\_costmap/obstacle\_layer/scan/min\_obstacle\_height: 0.25 \* /move\_base/local\_costmap/obstacle\_layer/scan/topic: scan \* /move\_base/local\_costmap/obstacle\_layer/track\_unknown\_space: True \* /move\_base/local\_costmap/obstacle\_layer/unknown\_threshold: 15 \* /move\_base/local\_costmap/obstacle\_layer/z\_resolution: 0.2 \* /move\_base/local\_costmap/obstacle\_layer/z\_voxels: 2 \* /move\_base/local\_costmap/plugins: [{'type': 'costma... \* /move\_base/local\_costmap/publish\_frequency: 2.0 \* /move\_base/local\_costmap/resolution: 0.05 \* /move\_base/local\_costmap/robot\_base\_frame: base\_footprint \* /move\_base/local\_costmap/robot\_radius: 0.2 \* /move\_base/local\_costmap/rolling\_window: True \* /move\_base/local\_costmap/static\_layer/enabled: True \* /move\_base/local\_costmap/static\_map: False \* /move\_base/local\_costmap/transform\_tolerance: 0.5 \* /move\_base/local\_costmap/update\_frequency: 5.0 \* /move\_base/local\_costmap/width: 4.0 \* /move\_base/oscillation\_distance: 0.2 \* /move\_base/oscillation\_timeout: 10.0 \* /move\_base/planner\_frequency: 1.0 \* /move\_base/planner\_patience: 5.0 \* /move\_base/shutdown\_costmaps: False \* /navigation\_velocity\_smoother/accel\_lim\_v: 1.0 \* /navigation\_velocity\_smoother/accel\_lim\_w: 2.0 \* /navigation\_velocity\_smoother/decel\_factor: 1.5 \* /navigation\_velocity\_smoother/frequency: 20.0 \* /navigation\_velocity\_smoother/robot\_feedback: 2 \* /navigation\_velocity\_smoother/speed\_lim\_v: 0.8 \* /navigation\_velocity\_smoother/speed\_lim\_w: 5.4 \* /rosdistro: kinetic \* /rosversion: 1.12.16 NODES /**

 **amcl (amcl/amcl) kobuki\_safety\_controller (nodelet/nodelet)** map server (map server/map server)  **move\_base (move\_base/move\_base) navigation\_velocity\_smoother (nodelet/nodelet)**

**ROS\_MASTER\_URI=http://localhost:11311**

**process[map\_server-1]: started with pid [5199] process[amcl-2]: started with pid [5200] process[navigation\_velocity\_smoother-3]: started with pid [5201] process[kobuki\_safety\_controller-4]: started with pid [5202] process[move\_base-5]: started with pid [5241] [ WARN] [1617596527.488051920, 90.340000000]: Timed out waiting for transform from base\_footprint to map to become available before running costmap, tf error: canTransform:**  target frame map does not exist.. canTransform returned after 90.34 timeout was 0.1. **[ INFO] [1617596528.611426797, 91.460000000]: Using plugin "static\_layer" [ INFO] [1617596528.689304952, 91.540000000]: Requesting the map... [ INFO] [1617596528.888582137, 91.740000000]: Resizing costmap to 544 X 512 at 0.050000 m/pix [ INFO] [1617596528.988027724, 91.840000000]: Received a 544 X 512 map at 0.050000 m/pix [ INFO] [1617596528.992019343, 91.840000000]: Using plugin "obstacle\_layer" [ INFO] [1617596528.994543952, 91.840000000]: Subscribed to Topics: scan bump [ INFO] [1617596529.037193414, 91.880000000]: Using plugin "inflation\_layer" [ INFO] [1617596529.103984074, 91.950000000]: Using plugin "obstacle\_layer"**

**[ INFO] [1617596529.106108120, 91.950000000]: Subscribed to Topics: scan bump [ INFO] [1617596529.146659337, 91.990000000]: Using plugin "inflation\_layer" [ INFO] [1617596529.202943432, 92.050000000]: Created local\_planner dwa\_local\_planner/DWAPlannerROS [ INFO] [1617596529.206431382, 92.050000000]: Sim period is set to 0.20 [ INFO] [1617596530.193775914, 93.040000000]: Recovery behavior will clear layer obstacles [ INFO] [1617596530.209411899, 93.060000000]: Recovery behavior will clear layer obstacles [ INFO] [1617596530.244056637, 93.090000000]:**

**odom received!**

#### **View Pages of Parameters**

**harman@D104-45931:~\$ rosparam get /**

#### **Find the costmaps**

**harman@D104-45931:~\$ cd /opt/ros/kinetic/share/turtlebot\_navigation/param/ harman@D104-45931:/opt/ros/kinetic/share/turtlebot\_navigation/param\$ ls astra\_costmap\_params.yaml global\_planner\_params.yaml asus\_xtion\_pro\_costmap\_params.yaml kinect\_costmap\_params.yaml asus\_xtion\_pro\_offset\_costmap\_params.yaml local\_costmap\_params.yaml costmap\_common\_params.yaml move\_base\_params.yaml dummy.yaml navfn\_global\_planner\_params.yaml dwa\_local\_planner\_params.yaml r200\_costmap\_params.yaml global\_costmap\_params.yaml**

#### **local\_costmap\_params**

local\_costmap: global\_frame: odom robot\_base\_frame: /base\_footprint update\_frequency: 5.0 publish\_frequency: 2.0 static\_map: false rolling\_window: true width: 4.0 height: 4.0 resolution: 0.05 transform\_tolerance: 0.5 plugins: - {name: obstacle\_layer, type: "costmap\_2d::VoxelLayer"} - {name: inflation\_layer, type: "costmap\_2d::InflationLayer"}

#### **global\_costmap\_params.yaml**

global\_costmap: global\_frame: /map robot\_base\_frame: /base\_footprint update\_frequency: 1.0 publish\_frequency: 0.5 static\_map: true transform\_tolerance: 0.5 plugins: - {name: static\_layer, type: "costmap\_2d::StaticLayer" } - {name: obstacle\_layer, type: "costmap\_2d::VoxelLayer" } - {name: inflation\_layer, type: "costmap\_2d::InflationLayer"}

## **III\_3 roslaunch turtlebot\_rviz\_launchers view\_navigation.launch**

\$ roslaunch turtlebot\_rviz\_launchers view\_navigation.launch

... logging to /home/harman/.ros/log/39c4bbac-95c6-11eb-9716-9cb6d00f6f89/roslaunch-D104-45931-13383.log

Checking log directory for disk usage. This may take awhile.

Press Ctrl-C to interrupt

Done checking log file disk usage. Usage is <1GB.

started roslaunch server http://D104-45931:34945/

#### SUMMARY

========

#### PARAMETERS

- \* /rosdistro: kinetic
- \* /rosversion: 1.12.16

#### **NODES**

/

rviz (rviz/rviz)

ROS\_MASTER\_URI=http://localhost:11311

process[rviz-1]: started with pid [13406]

**III\_3 \$ roslaunch turtlebot\_rviz\_launchers view\_navigation.launch P177 Align Gaxebo grid with RVIZ Map x-y**

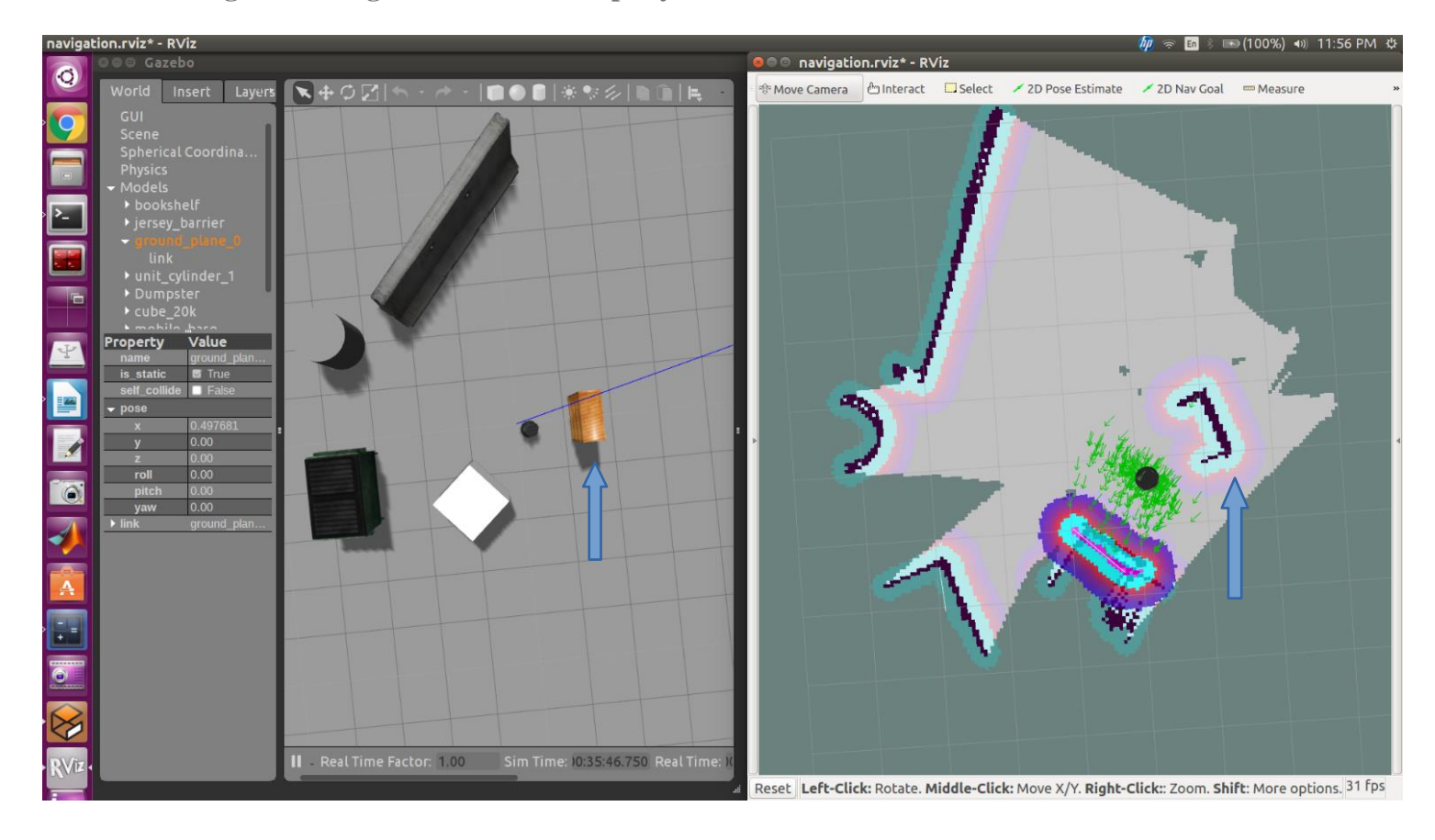

**Text Page 178**

# **Move Turtlebot to new position and orientation**

**Text Page 178 2D Pose Estimate in RVIZ**

**Text Page 179-180 Set 2D Nav Goal in RVIZ**

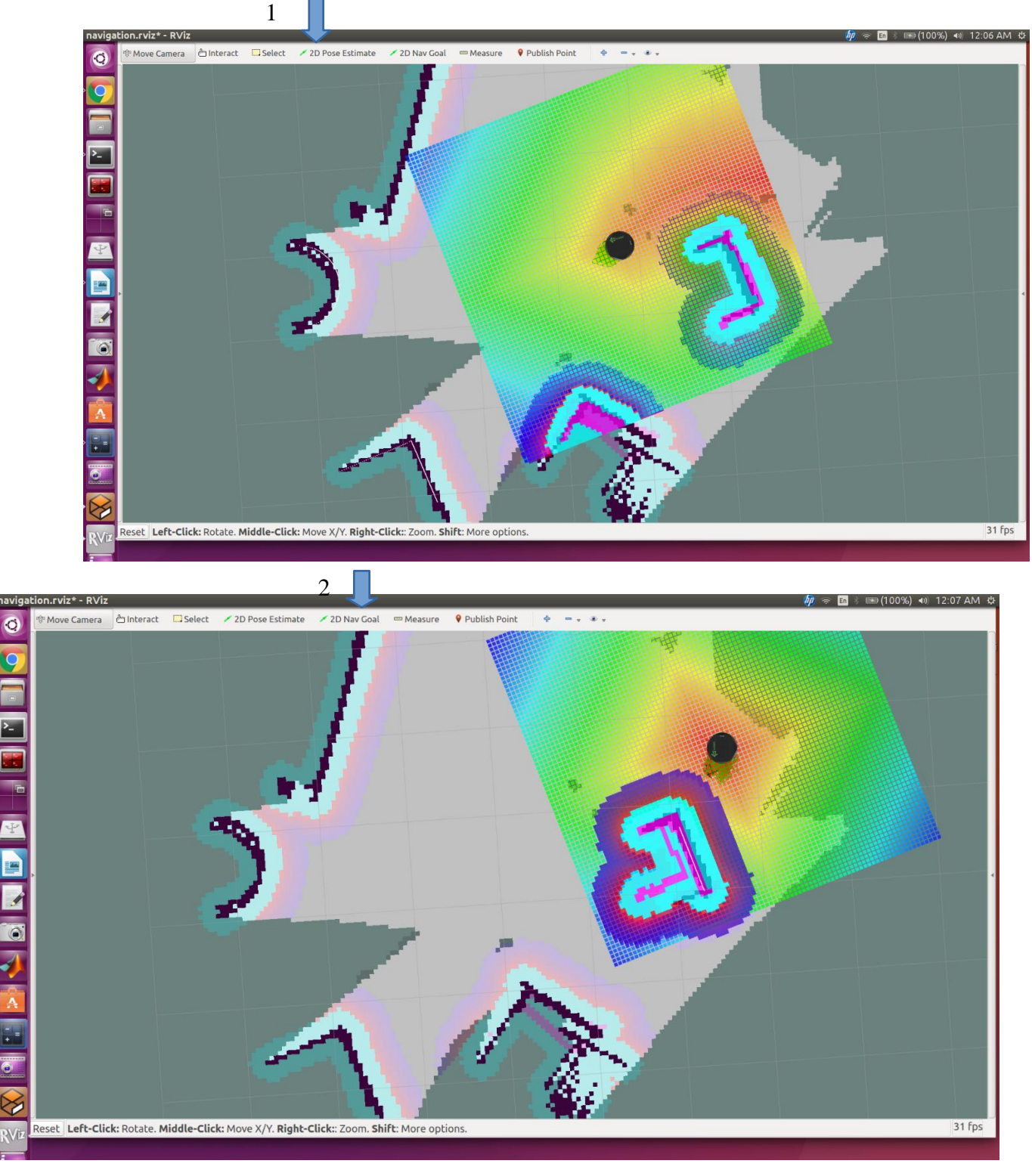